# **django\_spanner Documentation** *Release 1.1*

**micropyramid**

**Sep 12, 2019**

# **Contents**

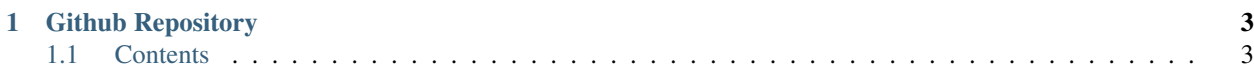

Django Spanner is a simple package used to deploy and manage [Django](https://www.djangoproject.com/) applications. Django Spanner is a set of commands used to deploy and manage django projects. It internally uses [Fabric.](http://www.fabfile.org/) This can also be called as Deploying Django with Fabric.

- You can use this to deploy & manage any django application with just few configurations. Configure once and run many times.
- As well as you can deploy & manage single django application on multiple remote servers (multiple staging servers, multiple live servers). You can specify different configuration for each type of server (stage/live) like here [sample config file](https://github.com/MicroPyramid/deploy-python/blob/master/deploy_python/sample_config.yaml)
- Also used to manage local django project to install requirements, run make migrations, migrate, take database backups and many more. . .

This package is developed by [MicroPyramid](https://micropyramid.com/) team. Please refer the [github repository](https://github.com/MicroPyramid/deploy-python) for the deploy-python source code. It's free and open source.

# CHAPTER 1

## Github Repository

<span id="page-6-0"></span>Django Spanner - <https://github.com/MicroPyramid/deploy-python>

# <span id="page-6-1"></span>**1.1 Contents**

### **1.1.1 Features**

- Install requirements in a virtualenv.
- Migrate database.
- Execute any management command.
- Rsync files to destination server(stage/live) with and without settings file.
- Deploy the django application to server(Installs requirements, migrates database, rsync files, runs uwsgi server).
- Take database backups(server backups as well as local).
- Restore local and server databases.
- Reset local and server databases.
- Restart server, celery, supervisor, uwsgi.
- Rebuild index, collect static.

Note: You can execute all these commands in local as well as remote servers.

## **1.1.2 Installation**

The recommended way to install the deploy-python into a virtualenv using pip:

```
pip install deploy-python
```
Or, install using the latest version from GitHub:

```
git clone https://github.com/MicroPyramid/deploy-python.git
```
cd deploy\_python

python setup.py install

### **1.1.3 Setup**

- First, create an YAML file similar to [sample\\_config.yaml](https://github.com/MicroPyramid/deploy-python/blob/master/deploy_python/sample_config.yaml) and fill the configuration details.
- Next, create a file named fabfile. py in your project directory and import all functions(fab commands/tasks) from *deploy\_python*.
- Finally, call the setup () function with your configuration yaml file path.

#### Here is an example fabfile -

```
# fabfile.py
from deploy_python.commands import *
setup("config_file_name.yaml")
```
## **1.1.4 Commands**

#### **Usage**

fab <run\_local/run\_stage/run\_live> <command\_name>

List Commands - shows the list of all available fab commands

fab -l

#### **Install Requirements**

• To install the requirements on your local system:

```
fab run_local activate_env_install_requirements
        (or)
fab activate_env_install_requirements
```
• To install the requirements on your remote staging servers:

fab run\_stage activate\_env\_install\_requirements

• To install the requirements on your remote live servers:

fab run\_live activate\_env\_install\_requirements

#### **Rsync project to remote server(stage/live)**

To rsync project local files to remote destination server -

• with settings file -

fab <run\_stage/run\_live> rsync\_with\_settings

• without settings file -

fab <run\_stage/run\_live> rsync\_without\_settings

#### **Deploy To Server**

This commands copy local project files to destination(stage/live) servers, installs requirements, applies migrations and finally runs uWSGI server(both in debug and deployment modes)

fab <run\_stage/run\_live> deploy\_to\_server

By default, this command rsyncs project files without settings file and runs touch command for project uwsgi file under /etc/uwsgi/vassals/ folder.

• To rsync with settings file and to run uwsgi in debug mode:

```
fab <run_stage/run_live> deploy_to_server:sync_with_setting='true
˓→',debug='true'
```
Note: It automatically creates project\_root, env in server if not exists

#### **Local database backup**

```
fab take_local_backup
```
#### **Server database backup**

```
fab <run_stage/run_live> take_server_backup
```
#### **Restore Server database to Local**

```
fab <run_stage/run_live> take_server_backup
fab restore_to_local
```
#### **Reset Local database**

fab reset\_local\_db

#### **Reset Server database**

fab <run\_stage/run\_live> reset\_server\_db

#### **Run Management Commands**

This function is used to run management commands -

fab <run\_local/run\_stage/run\_live> manage\_py:<management\_command\_name>

• To apply migrations

fab <run\_local/run\_stage/run\_live> migrate

• Execute collect static

fab <run\_local/run\_stage/run\_live> collect\_static

• Rebuild search index

fab <run\_local/run\_stage/run\_live> rebuild\_index

• To restart celery in remote servers

fab <run\_stage/run\_live> restart\_celery

• To restart supervisorctl in remote servers

fab <run\_stage/run\_live> restart\_supervisior

• To restart uwsgi in remote servers

fab <run\_stage/run\_live> restart\_uwsgi

• To restart remote servers

fab <run\_stage/run\_live> restart\_server